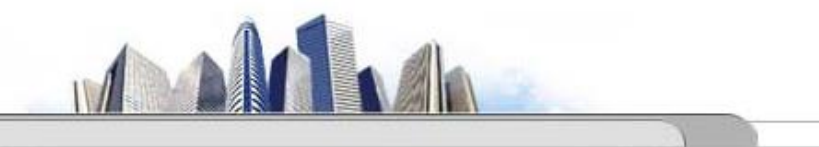

# Simulation on Logistics Operations

Allen Jiao Logistics Research Center, Nankai University

- **System Description**
	- **Produce two different sealed electronic units (A, B)**
	- **Arriving parts: cast metal cases machined to accept the electronic parts**
	- **Part A, Part B – separate prep areas**
	- **Both go to Sealer for assembly, testing – then to Shipping (out) if OK, or else to Rework**
	- **Rework – Salvaged (and Shipped), or Scrapped**
- **Part A Description:**
	- **Interarrivals: expo (5) min.**
	- **From arrival point, go immediately to Part A Prep Area**
		- **Process** =  $(machine + deburn + clean)$  ~ tria  $(1,4,8)$  min.
	- **Go immediately to Sealer**
		- **Process** = (assemble + test)  $\sim$  tria (1,3,4) min.
		- **91% pass, go to Shipped; Else go to Rework**
	- **Rework: (re-process + testing) ~ expo (45) min.**
		- **80% pass, go to Salvaged; Else go to Scrapped**
- **Part B Description:**
	- **Interarrivals:** *batches* **of 4, expo (30) min.**
	- **Upon arrival, batch breaks into 4 individual parts**
	- **Proceed immediately to Part B Prep area**
		- **Process** = (machine + deburr + clean)  $\sim$  tria (3,5,10)
	- **Go to Sealer (The same machine as part A sealed)**
		- **Process = (assemble + test) ~ weib (2.5, 5.3) min. ,** *different* **from Part A, though at same station**
		- **91% pass, go to Shipped; Else go to Rework**
	- **Rework: (re-process + test) = expo (45) min.**
		- **80% pass, go to Salvaged; Else go to Scrapped**

## Goals (Run Conditions, Output)

- **Start empty & idle, run for 32 hours**
- **Collect statistics for each work area on**
	- **Resource utilization**
	- **Number in queue**
	- **Time in queue**
- **For each exit point (Shipped, Salvaged, Scrapped), collect total time in system (a.k.a. cycle time)**

#### Model Analysis

• **Formulate the model representation by draw a graph**

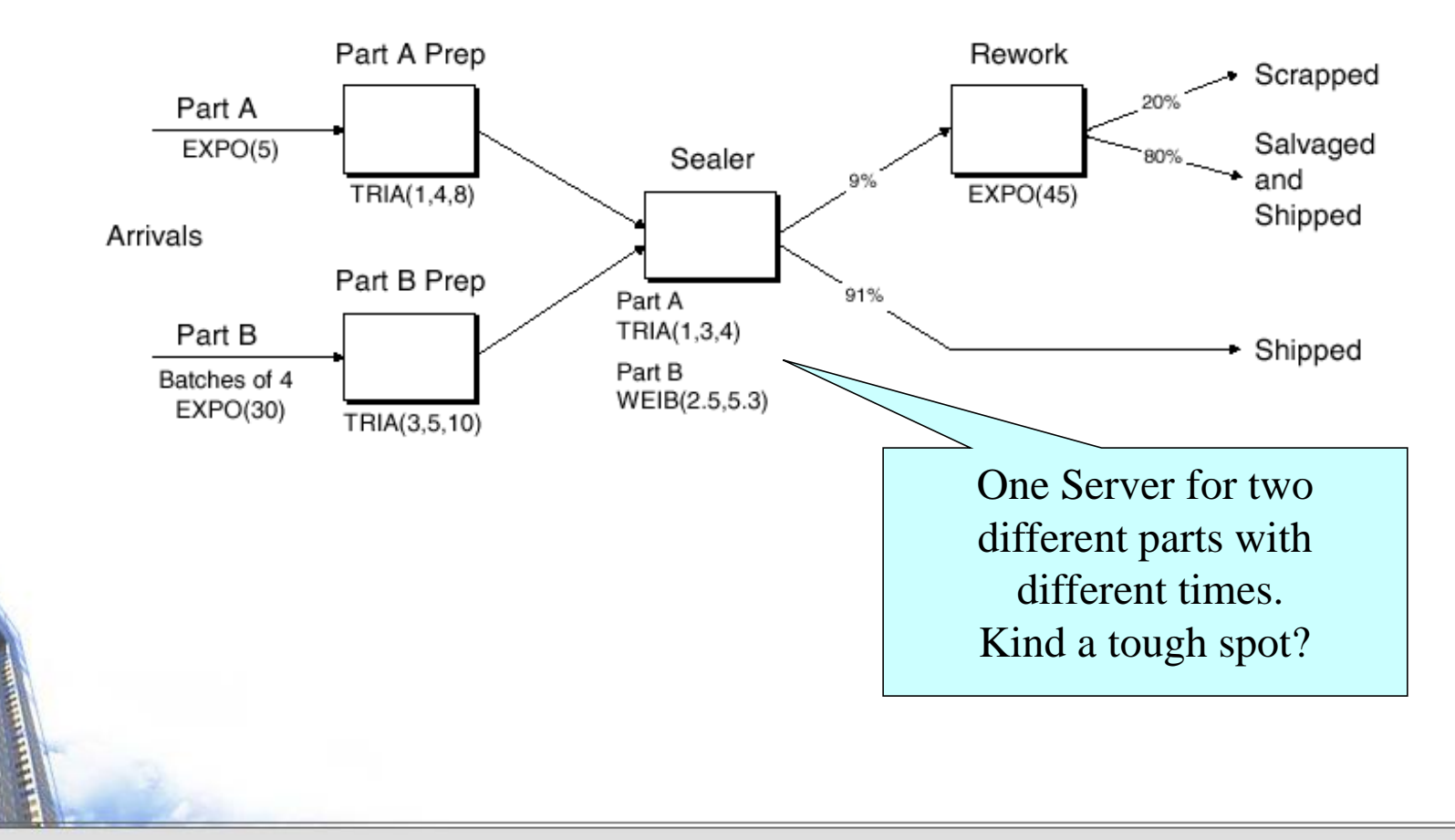

#### Model Analysis

- **Key points**
	- **Entities are the individual parts (two types)**
	- **Separately Create modules for two part types**
	- **Separately Process modules for each Prep area**
	- **Process modules for Sealer and Rework, each followed by a Decide module (2-way by Chance)**
	- **Depart modules for Shipped, Salvaged, Scrapped**
	- **Attribute** *Sealer Time* **assigned after Creates in Assign modules (since parts have** *different* **times at** *the* **Sealer)**
	- **Record modules just before Departs for time in system**

#### Clear the way for modeling

- **What is Expo( )?**
	- **Shanghai Expo? No, Exponential not Exposition**
	- **Good for simulating inter-event times in random arrival**
	- **And good for breakdown process**
	- **Not good for process delay times**
- **What is Tria( )?**
	- **When exact form distribution is not known, but estimates (or guesses) for the minimum, maximum, and most likely values are available**
	- **3 parameters for min, mode and max.**

#### Clear the way for modeling

- **What is weib( )**
	- **Weibull (Beta, Alpha)**
	- **Weibull distribution is widely used in reliability models to represent the lifetime of a device.**
	- **If a system consists of a large number of parts that fail independently, and if the system fails when any part fails, then the time between successive failures can be approximated by the Weibull distribution.**
	- **Also used to represent non-negative task times**

#### Clear the way for modeling

- **What is two way by chance?**
	- **It's what decide module build for.**
- **Arena collects and reports many output statistics by default, but sometimes not all you want**
- **Want time in system (average, maximum) of parts sorted by their exit point (Shipped, Salvaged, Scrapped)**
- **Record module can be placed in flowchart to collect and report various kinds of statistics from within model run as entities pass through it**

• **For Tally-type output performance measures**

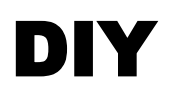

#### • **See file:** *Model4 Electronic Assembly-Test System.doe*

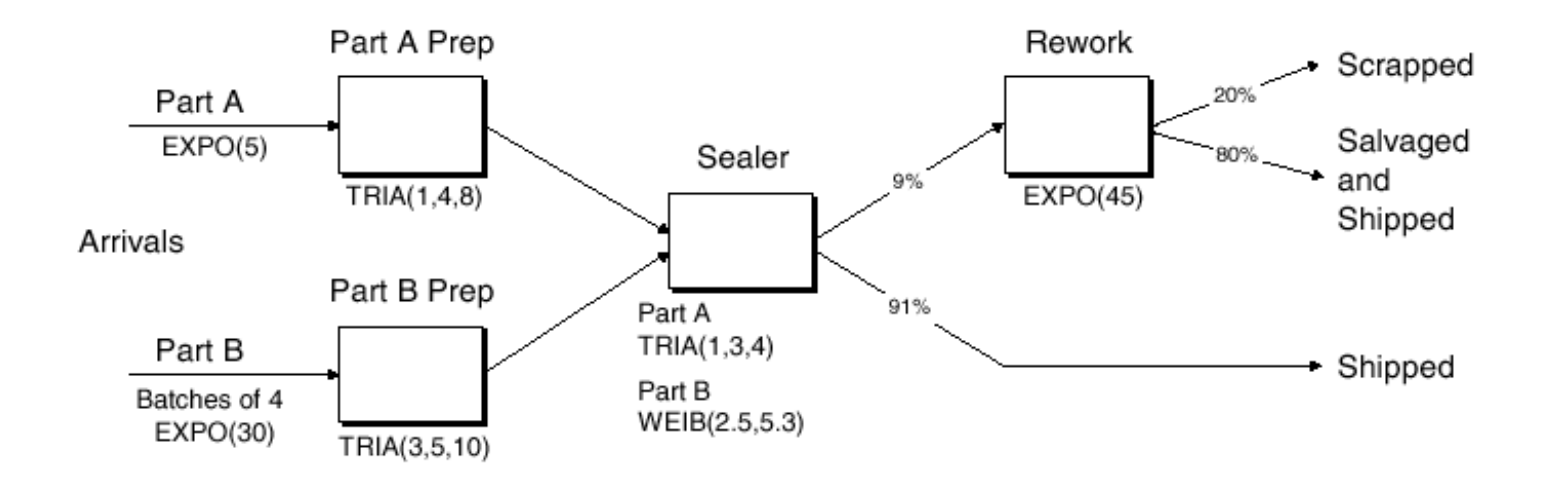

Logistics Research Center NKU Simulation on Logistics Operations

August, 2016

#### Run > Setup for Run Control

- **Without this, model would run forever – no defaults for termination rule**
	- **That's part of modeling, and generally affects results!**
- **Project Parameters tab:**
	- **Fill in Project Title, Analyst Name**
	- **Defaults for Statistics Collection, but we cleared the check box for Entities**
		- **Not needed for what we want (we installed our own Record modules), and would slow execution**
- **Replication Parameters tab:**
	- **Replication length:** *32***, accept** *Hours* **default for Time Units**
	- **Base Time Units:** *Minutes* **for inputs without Time Units option, internal arithmetic, and units on output reports**

## Running the Model

- **Check**  $\boldsymbol{\checkmark}$  (if desired)
	- **Find button to help find errors**
- **Go (will automatically pre-Check if needed)**
	- **Some graphics don't show during run … will return when you End your run … control via** *View* **>** *Layers*
	- **Status Bar shows run progress – replication number, simulatio n time, simulation status**
- **Animation speed**
	- **Slider bar at top, or increase (> key), decrease (< key)**
- **Pause (II) or Esc key; F** to resume
- $Run > Step$  ( $\blacktriangleright$ ) to debug  $Run > Fast-Forward$  ( $\blacktriangleright$ ) to turn off animation
	- *Run* **>** *Run Control > Batch Run (No Animation)* **is fastest**

#### Viewing the Results

- **Counters during animation for modules**
	- **Create, Dispose, Decide – incremented when entity leaves**
	- **Process – number of entities currently in the module**
- **Asked at end if you want to see reports**
	- **What you get depends on** *Run***>***Setup***>***Project Parameters*
		- *Looks like* **the Rework area is a bottleneck ... more later**
	- **Navigate through report with browsing arrows, tree at left**
	- **Tally, Time-Persistent, and Counter statistics**
	- **Avg, Min, Max, and 95% Confidence Interval half-widths**
		- **Confidence intervals are for steady-state expectations**
		- **May not be produced if run is not long enough for reliable stats**

• **Generally difficult/unreliable to draw conclusions from just one run … more later**

- **Rework system actually operates two shifts a day, and on the second shift, there are two operators assigned to the re work operation.**
- **Periodically, the sealer machine breaks down, every Expo( 120) minutes; the time to repair also follows an expo(4) minutes.**
- **How to build the function into the exited model?**

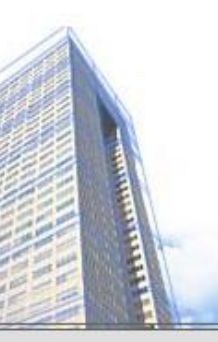

#### Schedules

- **In Resource Data module (spreadsheet view)**
	- **For Rework Resource, change Type from Fixed Capacity to Based on Schedule**
	- **Two new columns – Schedule Name and Schedule Rule**
	- **Type in a Schedule Name (Rework Schedule)**
	- **Select a Schedule Rule – details of capacity decrease if the Reso urce is allocated to an entity**
		- *Wait* **– Capacity decrease waits until entity releases Resource, and "break " will be full but maybe start/end late**
		- *Ignore* **– Capacity goes down immediately for stat collection, but work goes on until finished … "break" could be shorter or gone**
		- *Preempt* **– Processing is interrupted, resumed at end of "break"**

#### Schedules Rules

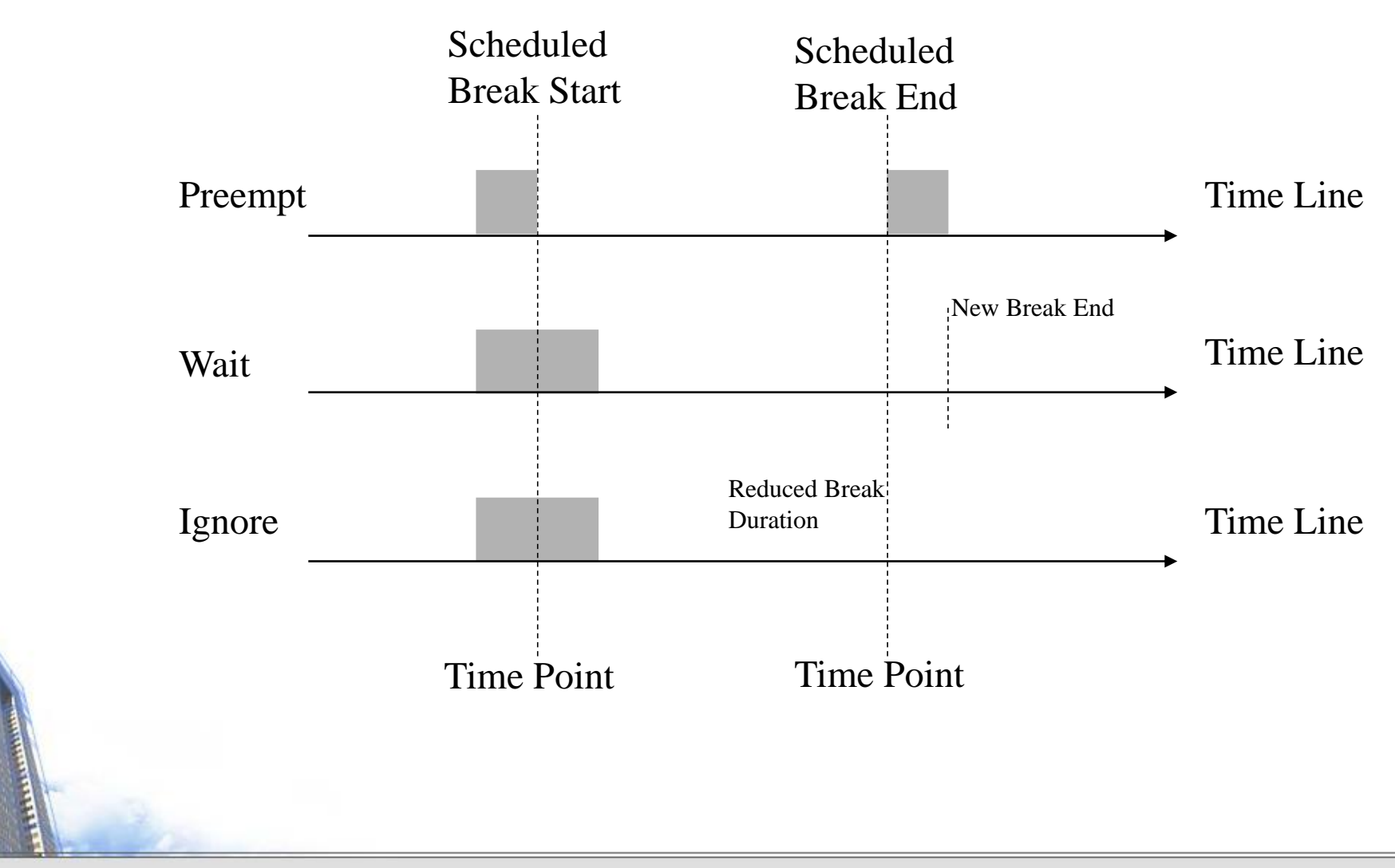

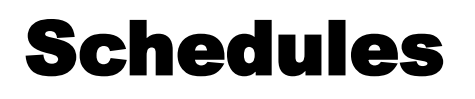

- **Define the actual Schedule the Resource will follow – Sche dule data module**
	- **Row already there since we defined Rework Schedule**
	- **Format Type is Duration for entries based on elapsed time past simulation start time**
	- **Type is Capacity, for Resource schedule (more later on Arrival Type)**
	- **Click in Durations column, get Graphical Schedule Editor** 
		- *X***-axis is time,** *Y***-axis is Resource Capacity**
		- **Click and drag to define the graph**
		- **Options button to control axis scaling, time slots in editor, whether sched ule loops or stays at a final level forever**
		- **Can use Graphical Schedule Editor only if time durations are integers, w ith no Variables or Expressions involved**
- **Usually for unplanned, random downtimes**
- **Can start definition in Resource or Failure module (Advanced Process panel) … we'll start in Failure**
- **Attach Advanced Process panel if needed, single-click on F ailure, get spreadsheet view**
- **To create new Failure, double-click – add new row**
- **Name the Failure**
- **Type – Time-based, Count-based (we'll do Time)**
- **Specify Up Time, Down Time, with Units for both**
- **Attach this Failure to the correct Resource**
	- **Resource module, Failures column, Sealer row – click**
	- **Get pop-up Failures window, pick Failure Name Sealer Failure from pull-down list**
	- **Choose Failure Rule from Wait, Ignore, Preempt (as in Schedules)**
- **Can have multiple Failures (separate names) acting on a resource**
- **Can re-use defined Failures for multiple Resources (opera te independently if they involve random variables)**

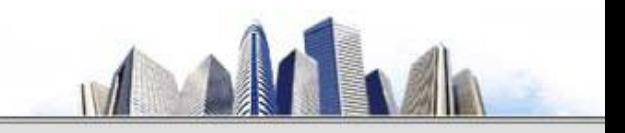

# •Thanks •Q&A

Logistics Research Center NKU Simulation on Logistics Operations

August, 2016

#### Approaching the reality

- **Adding some new features**
	- **Pointed out that this is only the first shift of a two-shift day on second shift there are two operators at Rework (the bottleneck station) … 16-hour days**
	- **Pointed out that the Sealer fails sometimes**
		- **Uptimes ~ expo (2) hours**
		- **Repair times ~ expo (4) min.**
	- **Wants to buy racks to hold rework queue**
		- **A rack holds 10 parts**
		- **How many racks should be bought?**
	- **Run for 10 days (16-hour days)**

#### • **See model changing**

• **Using** *Resource Schedules***,** *Schedule***,** *Failures, Run Parameters*